# E1 Layer 1 Fehlerbehebung Ī

## Inhalt

[Einführung](#page-0-0) [Voraussetzungen](#page-0-1) [Anforderungen](#page-0-2) [Verwendete Komponenten](#page-0-3) **[Konventionen](#page-0-4)** [Fehlerbehebung mit dem Befehl show controller e1](#page-1-0) [E1-Controller administrativ außer Betrieb](#page-1-1) [Sicherstellen, dass die Leitung aktiv ist](#page-1-2) [Loopback-Modus](#page-3-0) [Zugehörige Informationen](#page-4-0)

# <span id="page-0-0"></span>**Einführung**

In diesem Dokument werden die Techniken und Verfahren zur Fehlerbehebung bei Layer-1-E1- Problemen beschrieben. Wenn E1-Probleme weiterhin bestehen, nachdem Sie die in diesem Dokument beschriebenen Schritte durchgeführt haben, finden Sie weitere Informationen zur [Fehlerbehebung bei E1-Fehlern](//www.cisco.com/en/US/tech/tk713/tk628/technologies_tech_note09186a00800f99bb.shtml) und zur [Fehlerbehebung bei E1-Warnmeldungen,](//www.cisco.com/en/US/tech/tk713/tk628/technologies_tech_note09186a00800a70f6.shtml) um Ihr Problem zu isolieren und zu beheben.

## <span id="page-0-1"></span>Voraussetzungen

### <span id="page-0-2"></span>Anforderungen

Für dieses Dokument bestehen keine speziellen Anforderungen.

#### <span id="page-0-3"></span>Verwendete Komponenten

Dieses Dokument ist nicht auf bestimmte Software- und Hardwareversionen beschränkt.

Die Informationen in diesem Dokument wurden von den Geräten in einer bestimmten Laborumgebung erstellt. Alle in diesem Dokument verwendeten Geräte haben mit einer leeren (Standard-)Konfiguration begonnen. Wenn Ihr Netzwerk in Betrieb ist, stellen Sie sicher, dass Sie die potenziellen Auswirkungen eines Befehls verstehen.

#### <span id="page-0-4"></span>Konventionen

Weitere Informationen zu Dokumentkonventionen finden Sie unter [Cisco Technical Tips](//www.cisco.com/en/US/tech/tk801/tk36/technologies_tech_note09186a0080121ac5.shtml) [Conventions](//www.cisco.com/en/US/tech/tk801/tk36/technologies_tech_note09186a0080121ac5.shtml) (Technische Tipps zu Konventionen von Cisco).

# <span id="page-1-0"></span>Fehlerbehebung mit dem Befehl show controller e1

Der Befehl show controller e1 zeigt den für die Controller-Hardware spezifischen Controller-Status an. Diese Informationen sind nützlich für Diagnoseaufgaben, die von Mitarbeitern des technischen Supports durchgeführt werden. Das Network Processor Module (NPM) oder der MultiChannel Interface Processor (MIP) können die Port-Adapter abfragen, um ihren aktuellen Status zu bestimmen.

Der Befehl show controller e1 EXEC bietet außerdem folgende Funktionen:

- Statistiken zur E1-Verbindung. Wenn Sie einen Steckplatz und eine Portnummer angeben, werden Statistiken für jeden Zeitraum von 15 Minuten angezeigt.
- Informationen zur Fehlerbehebung bei Problemen mit der physischen Schicht und der Sicherungsschicht.
- Lokale oder Remote-Alarminformationen, falls vorhanden, auf der E1-Leitung.

Die meisten E1-Fehler werden durch falsch konfigurierte Leitungen verursacht. Stellen Sie sicher, dass die Leitungscodierung, das Framing und die Uhrenquelle entsprechend den Empfehlungen Ihres Dienstanbieters konfiguriert sind.

Der E1-Controller kann in drei Zustände betrieben werden:

- Administrationseinstellung
- Nach unten
- $\bullet$  Nach oben

Weitere Informationen zum Lesen der Befehlsausgabe [des](//www.cisco.com/en/US/tech/tk713/tk628/technologies_tech_note09186a00800a5cdc.shtml) [s](//www.cisco.com/en/US/tech/tk713/tk628/technologies_tech_note09186a00800a5cdc.shtml)how controller e1 [Command](//www.cisco.com/en/US/tech/tk713/tk628/technologies_tech_note09186a00800a5cdc.shtml) finden Sie unter [Understanding the](//www.cisco.com/en/US/tech/tk713/tk628/technologies_tech_note09186a00800a5cdc.shtml) **[s](//www.cisco.com/en/US/tech/tk713/tk628/technologies_tech_note09186a00800a5cdc.shtml)how controller e1** command.

#### <span id="page-1-1"></span>E1-Controller administrativ außer Betrieb

Der Controller wurde vom Administrator deaktiviert, wenn er manuell heruntergefahren wurde. Gehen Sie wie folgt vor, um den Controller neu zu starten und diesen Fehler zu beheben:

Aktivieren Sie den Modus.Beispiel: 1.

```
bru-nas-03>en
Password:
bru-nas-03#
```
- Wechseln in den globalen KonfigurationsmodusBeispiel: 2. bru-nas-03#**configure terminal** Enter configuration commands, one per line. End with CNTL/Z. bru-nas-03(config)#
- 3. Rufen Sie den Controller-Konfigurationsmodus auf.Beispiel: bru-nas-03(config)#**controller e1 0** bru-nas-03(config-controlle)#
- 4. Starten Sie den Controller neu. bru-nas-03(config-controlle)#**no shutdown**

### <span id="page-1-2"></span>Sicherstellen, dass die Leitung aktiv ist

Wenn der E1-Controller und die Leitung nicht aktiv sind, stellen Sie sicher, dass eine der folgenden Meldungen in der Ausgabe e1 EXEC des Controllers anzeigen angezeigt wird: Receiver has loss of frame. or Receiver has loss of signal.

#### Frame-Verlust

Gehen Sie wie folgt vor, wenn der Empfänger einen Frame-Verlust aufweist:

- 1. Stellen Sie sicher, dass das auf dem Port konfigurierte Bildformat mit dem Bildformat der Leitung übereinstimmt.Überprüfen Sie das Framing-Format des Controllers anhand der aktuellen Konfiguration oder der Ausgabe des Befehls show controller e1.Ausgabe des Framings {crc4 | no-crc4}-Befehl im Controller-Konfigurationsmodus zum Ändern des Framing-Formats.Beispiel: bru-nas-03#**configure terminal** Enter configuration commands, one per line. End with CNTL/Z. bru-nas-03(config)#**controller e1 0**
	- bru-nas-03(config-controlle)#**framing crc4**
- Testen Sie das andere Frame-Format, um zu sehen, ob der Alarm gelöscht wird.Wenn das 2. Problem dadurch nicht behoben wird, lesen Sie den Abschnitt [Signalverlust.](#page-2-0)

#### <span id="page-2-0"></span>**Signalverlust**

Führen Sie die folgenden Schritte aus, wenn das Signal beim Empfänger verloren geht:

- Stellen Sie sicher, dass das Kabel zwischen dem Schnittstellenanschluss und dem E1 1. Service Provider-Gerät bzw. E1-Endgerät richtig angeschlossen ist.Stellen Sie sicher, dass das Kabel an die richtigen Anschlüsse angeschlossen ist.Korrigieren Sie ggf. die Kabelverbindungen.
- 2. Prüfen Sie die Kabelintegrität, indem Sie nach Unterbrechungen oder anderen physischen Abweichungen im Kabel suchen.Stellen Sie sicher, dass die Pinbelegung richtig eingestellt ist.Tauschen Sie das Kabel bei Bedarf aus.
- 3. Überprüfen Sie die Kabelanschlüsse.Eine Umkehr der Sende- und Empfangspaare oder ein offenes Empfangspaar können Fehler verursachen. Das Kabel wird an einem DB-15- oder RJ-45/48-Stecker angeschlossen, der vom verwendeten Modultyp abhängt. Auf einem DB-15-Anschluss sollte das Empfangspaar an den Pins 2 und 9 und das Übertragungspaar an den Pins 8 und 15 angeschlossen sein.Die Pins eines RJ-45/48-Kabels sind von 1 bis 8 nummeriert. Wenn die Metallstifte zu Ihnen gerichtet sind und das Kabel heruntergeht, ist Pin 1 der linkseste Pin. Diese Abbildung zeigt die Pin-Nummerierung einer RJ-45-Buchse und

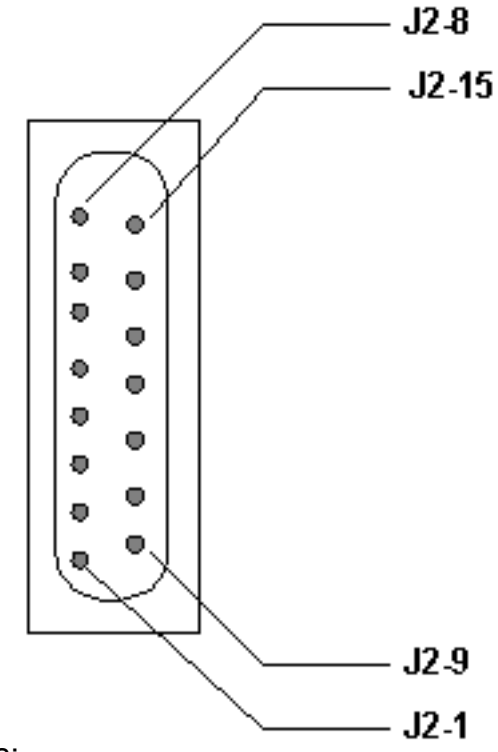

eines Steckers: Bei einer RJ-45/48-Buchse muss das

Empfangspaar auf den Zeilen 1 und 2 und das Übertragungspaar auf den Zeilen 4 und 5 stehen.Die Pins eines RJ-45/48-Buchsensteckers sind von 1 bis 8 nummeriert. Mit den Metallstiften, die zu Ihnen gerichtet sind, ist Pin 1 der linkseste Pin. Diese Abbildung zeigt die Pin-Nummerierung einer RJ-45-

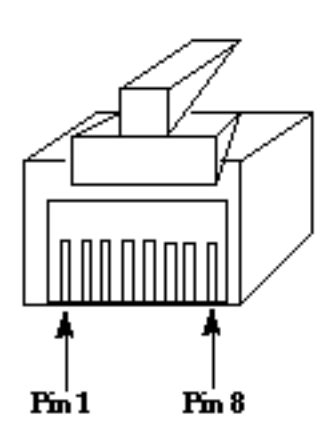

Pm 1  $Pm 8$ 

RJ-45 Jack Face

RJ-45 Jack Plug Buchse:

Wenn Sie alle diese Schritte abgeschlossen haben und weiterhin Probleme auftreten, 4. verwenden Sie ein Rollover-Kabel.

Führen Sie nach jedem Schritt den Befehl show controller e1 EXEC aus, um festzustellen, ob der Controller Fehler aufweist.

#### <span id="page-3-0"></span>Loopback-Modus

Stellen Sie sicher, dass sich die Leitung in der Ausgabe des Befehls show controller e1 im Loopback-Modus befindet. Die Leitung sollte sich nur zu Testzwecken im Loopback-Modus befinden.

Führen Sie den Befehl no loopback im Controller-Konfigurationsmodus aus, um den Loopback auszuschalten. Beispiel:

Unter [Hard Plug Loopback Tests for E1 Lines](//www.cisco.com/en/US/tech/tk713/tk628/technologies_tech_note09186a008010059a.shtml) ([Hard-Plug-Loopback-Tests für E1-Leitungen\)](//www.cisco.com/en/US/tech/tk713/tk628/technologies_tech_note09186a008010059a.shtml) finden Sie Informationen zum Durchführen eines Loopback-Feststecktests, um zu überprüfen, ob der E1-Controller und die E1-Karte ordnungsgemäß funktionieren.

Wenn diese Schritte das E1-Problem nicht lösen, finden Sie weitere Informationen unter [E1 Error](//www.cisco.com/en/US/tech/tk713/tk628/technologies_tech_note09186a00800f99bb.shtml) [Events Troubleshooting,](//www.cisco.com/en/US/tech/tk713/tk628/technologies_tech_note09186a00800f99bb.shtml) [E1 Alarm Troubleshooting](//www.cisco.com/en/US/tech/tk713/tk628/technologies_tech_note09186a00800a70f6.shtml) und [E1 PRI Troubleshooting](//www.cisco.com/en/US/tech/tk713/tk628/technologies_tech_note09186a00800f9e3a.shtml).

## <span id="page-4-0"></span>Zugehörige Informationen

- [T1/E1 Controller-Befehle](//www.cisco.com/en/US/docs/routers/access/3800/3810/software/command/reference/E1T1ref.html?referring_site=bodynav)
- [Konfiguration des seriellen Ports und des T1/E1-Trunks](//www.cisco.com/en/US/docs/routers/access/3800/3810/software/configuration/guide/sportcfg.html?referring_site=bodynav)
- [Konfigurieren von Channelized E1 und T1](//www.cisco.com/en/US/docs/ios/12_0/dial/configuration/guide/dcchant.html?referring_site=bodynav)
- [Erläuterungen zum Befehl show controller e1](//www.cisco.com/en/US/tech/tk713/tk628/technologies_tech_note09186a00800a5cdc.shtml?referring_site=bodynav)
- [Technischer Support und Dokumentation Cisco Systems](//www.cisco.com/cisco/web/support/index.html?referring_site=bodynav)